# **PROCEDIMIENTO PAGO A PROVEEDORES – FACTURACION, REGISTRACION Y PAGO**

## **Marco Normativo, Procedimientos, y Recomendaciones para fortalecer la Integridad y Transparencia**

## **1 Marco Normativo de Referencia:**

La Ley Nº 19.549 (Ley Nacional de Procedimientos Administrativos) y sus normas modificatorias y complementarias, establecen las normas de procedimiento y requisitos que se aplicarán en la Administración Pública Nacional centralizada y descentralizada, inclusive entes autárquicos.

Por otra parte, a partir del Decreto Nº 336 de fecha 15 de mayo de 2017 se aprobaron los "Lineamientos para la redacción y producción de los documentos administrativos" que son de aplicación obligatoria y estricta en todo el ámbito de la Administración Pública Nacional.

Cabe aclarar que, las disposiciones del mencionado Decreto  $N^{\circ}$  336/17, juntamente con las de su similar Nº 561 de fecha 6 de abril de 2016, establecieron un nuevo paradigma en la gestión administrativa y documental, el Sistema de Gestión Documental Electrónica (GDE).

Es importante recordar que, por la RG 1415/2003 de AFIP y sus modificatorias, se estableció el régimen de emisión de comprobantes y de facturación.

Asimismo, la Ley N° 24.156 (Ley de Administración Financiera y de los Organismos de Control) establece que se deberán registrar sistemáticamente todas las transacciones que produzcan y afecten la situación económico-financiera de las jurisdicciones y entidades, y que para ello, el organismo implementó, en el año 2017, el Sistema de Administración Financiera (Esidif).

En el mismo sentido, es imprescindible señalar que el Art. 100 de la Resolución INCAA N° 1240-E/2019 Régimen de Contrataciones del INCAA fija que las facturas deberán ser presentadas una vez recibida la conformidad de la recepción definitiva, en la forma y en el lugar indicado, en el respectivo pliego de bases y condiciones particulares, lo que dará comienzo al plazo fijado para el pago. El INCAA se encuentra inscripto en el Régimen General de Empadronamiento del IVA, bajo el CUIT N° 30-54666632-4, es "IVA sujeto no alcanzado" y es Agente de Retención en este impuesto. Respecto del Impuesto a las Ganancias el INCAA está exento y es Agente de Retención de este impuesto.

A partir de lo expuesto en los párrafos precedentes, referido a normativa transversal a todos los organismos y el régimen propio de contrataciones del organismo, resulta indispensable para fortalecer la integridad, transparencia y celeridad de los procesos que todas las facturas sean presentadas exclusivamente en la mesa de entradas del organismo y que toda compra y adquisición deberá ser canalizada a través de la Coordinación de Compras, Contrataciones y Servicios Generales.

El procedimiento estipulado por las normas antes citadas, puede ser esquematizado de la siguiente manera:

## *A) Procedimiento General:*

**1** *Presentación de la Factura***.** El proveedor deberá remitir la factura electrónica, emitida conforme a lo estipulado por la RG 1415/2003/AFIP y sus modificatorias, al email facturación@incaa.gob.ar que será cotejado por la mesa de entradas del organismo, identificando en la misma el objeto de la contratación y/o el servicio y todos los datos referidos a su contratación (Número y Año de la Orden de Compra, Número de Contratación y Objeto, Número de Expediente de Contratación, email y teléfono de contacto). El INCAA se encuentra inscripto en el Régimen General de Empadronamiento del IVA, bajo el CUIT N° 30-54666632-4, es "IVA sujeto no alcanzado" y es Agente de Retención en este impuesto. Respecto del Impuesto a las Ganancias el INCAA está exento y es Agente de Retención de este impuesto.

**2** *Inicio del Expediente.* El área de Mesa de Entradas dará apertura a un expediente electrónico, donde se incorporarán los siguientes documentos generados por el sistema de gestión documental electrónico.

**Orden N° 1 del expediente:** Carátula (campo obligatorio en la apertura de los expedientes electrónicos)

**Orden N° 2 del expediente:** factura/s. en el documento FACTU.

**Orden N° 3 del expediente:** Toda otra documentación que acompañe el proveedor Una vez cumplido deberá girar las actuaciones al sector CONTABILIDAD de la repartición SGAYF.

**3** *Registro provisorio de la Factura.* El área de Contabilidad de la Coordinación Administrativa, con el objeto de poder realizar previsiones de gastos, registrará la factura en el Esidif, en el estado "ingresado borrador", por lo que no tendrá aún impacto presupuestario. En dicho registro, incluirá no sólo los datos de la factura sino también IF-2021-38608465-APN-GCYCG#INCAA todo otro que permita identificar la contratación y las actuaciones (N° OC y N° Expediente).

Una vez cumplido remitirá las presentes a la Coordinación de Compras para su prosecución.

**4.** *La Coordinación de Compras, Contrataciones y Servicios Generales*, una vez analizadas las actuaciones, tramitará el expediente junto al principal en tramitación conjunta y vinculará al mismo la Orden de Compra o el convenio, y el dispositivo o resolutivo que aprobara la contratación y el pago.

Una vez cumplido remitirá el expediente al área requirente, para que se preste conformidad de la factura en función de los bienes entregados por el proveedor o los servicios prestados.

**5** *Conformidad de la Factura***.** El área requirente prestará conformidad a la factura, en función de los bienes recibidos o servicios prestados por el proveedor.

Para toda actuación con orden de compra, una vez realizada la conformidad de la factura, será remitida al buzón grupal de la comisión de recepción para la elaboración del acta de recepción provisoria o definitiva.

**6.** *La comisión de recepción* verificará si la prestación cumple o no las condiciones establecidas en los documentos del llamado, así como en los que integren el contrato y confeccionará el acta correspondiente.

En caso de corroborarse lo expuesto en el párrafo precedente, remitirá el expediente al *departamento de Contabilidad de la Coordinación Administrativa*, para su liquidación.

**7.** *El departamento de Contabilidad de la Coordinación Administrativa* registrará la factura inicialmente cargada en "estado borrador" a "estado liquidado". Toda vez que la mencionada contratación no cuente con afectación preventiva, deberá remitirla en forma previa, a la *Coordinación de Planificación Presupuestaria y Financiera,* quien imputará el gasto a la partida, actividad y sector presupuestario correspondiente.

Una vez liquidada la factura, generada la orden de pago presupuestaria (Pre), remitirá a la firma el comprobante resumen de liquidación (Rliq) al Gerente de Coordinación y Control o en su defecto al Subgerente de Administración.

Una vez vinculados todos los documentos de devengado al expediente, girará el mismo al área de Tesorería para su pago.

**8.** *Cancelación de las obligaciones. El área de tesorería de la Coordinación Administrativa* generará los comprobantes de pago en el Esidif (PG), cancelará las obligaciones e incorporará todas las actuaciones al expediente. Una vez cumplido, remitirá las mismas al área de compras para su prosecución o en caso de darse por concluido el procedimiento, las remitirá a la *guarda temporal.*

A) Procedimiento General

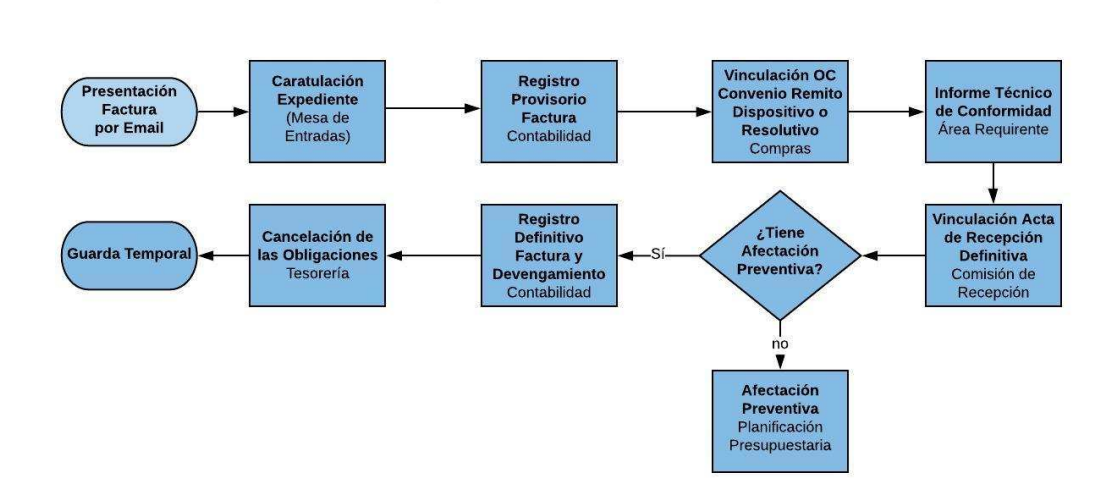

#### *B) Pago de Servicios:*

**1.** *Presentación de la Factura***.** El proveedor deberá remitir la factura electrónica, emitida conforme a lo estipulado por la RG 1415/2003/AFIP y sus modificatorias, al email facturación@incaa.gob.ar que será cotejado por la mesa de entradas del organismo. En el caso de proveedores de servicios públicos, cuyas facturas se siguen emitiendo en formato papel, las mismas deberán ser dirigidas a la Mesa de Entradas del Organismo, Sito en Lima 319.

**2.** *Inicio del Expediente.* El área de Mesa de Entradas dará apertura a un expediente electrónico, donde se incorporarán los siguientes documentos generados por el sistema de gestión documental electrónico.

**Orden N° 1 del expediente:** Carátula (campo obligatorio en la apertura de los expedientes electrónicos)

**Orden N° 2 del expediente:** factura/s. en el documento FACTU.

**Orden N° 3 del expediente:** Toda otra documentación que acompañe el proveedor IF-2021-38608465-APN-GCYCG#INCAA Una vez cumplido deberá girar las actuaciones al sector PVD de la repartición GCYCG.

**3.** Una vez recibido el expediente, *la Coordinación de Control de Gestión,* deberá adjuntar la resolución general de servicios públicos del ejercicio, o en su defecto, tramitar el dispositivo.

Una vez cumplido remitirá, con la conformidad de la factura, el expediente a la *Coordinación de Planificación Presupuestaria y Financiera* para su imputación presupuestaria.

**4.** *Imputación Presupuestaria. La Coordinación de Planificación Presupuestaria y Financiera* imputará el gasto a la partida, actividad y sector correspondiente y girará el mismo al área de *Contabilidad de la Coordinación Administrativa***,** para su liquidación.

**5.** *El departamento de Contabilidad de la Coordinación Administrativa* liquidará la factura, generará la orden de pago presupuestaria (Pre), remitirá a la firma el comprobante resumen de liquidación (Rliq) al Gerente de Coordinación y Control, o en su defecto, al Subgerente de Administración.

Una vez vinculados todos los documentos de devengado al expediente, girará el mismo al área de *Tesorería* para su pago.

**6.** *Cancelación de las obligaciones. El área de tesorería de la Coordinación Administrativa* generará los comprobantes de pago en el Esidif (PG), cancelará las obligaciones e incorporará todas las actuaciones al expediente. Una vez cumplido, las remitirá a la *guarda temporal*.

#### **B) Pago de Servicios**

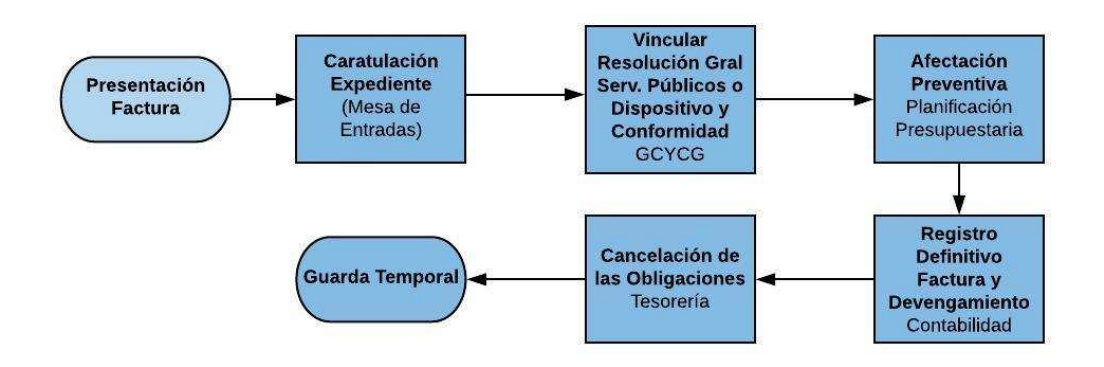

#### *C) Procedimiento de Excepción:*

**1** *Presentación de la Factura***.** El proveedor deberá remitir la factura electrónica, emitida conforme a lo estipulado por la RG 1415/2003/AFIP y sus modificatorias, al email facturación@incaa.gob.ar que será cotejado por la mesa de entradas del organismo, identificando en la misma el objeto de la contratación y/o el servicio y todos los datos referidos a su contratación (Número y Año de la Orden de Compra, Número de Contratación y Objeto, Número de Expediente de Contratación, email y teléfono de contacto). El INCAA se encuentra inscripto en el Régimen General de Empadronamiento del IVA, bajo el CUIT N° 30-54666632-4, es "IVA sujeto no alcanzado" y es Agente de Retención en este impuesto. Respecto del Impuesto a las Ganancias el INCAA está exento y es Agente de Retención de este impuesto.

**2** *Inicio del Expediente.* El área de Mesa de Entradas dará apertura a un expediente electrónico, donde se incorporarán los siguientes documentos generados por el sistema de gestión documental electrónico.

**Orden N° 1 del expediente:** Carátula (campo obligatorio en la apertura de los expedientes electrónicos)

**Orden N° 2 del expediente:** factura/s. en el documento FACTU.

**Orden N° 3 del expediente:** Toda otra documentación que acompañe el proveedor Una vez cumplido deberá girar las actuaciones al sector CONTABILIDAD de la repartición SGAYF.

**3** *Registro provisorio de la Factura.* El área de Contabilidad de la Coordinación Administrativa, con el objeto de poder realizar previsiones de gastos, registrará la factura en el Esidif, en el estado "ingresado borrador", por lo que no tendrá aún impacto presupuestario. En dicho registro, incluirá no sólo los datos de la factura sino también todo otro que permita identificar la contratación y las actuaciones ( $N^{\circ}$  OC y  $N^{\circ}$ ) Expediente).

Una vez cumplido, remitirá las presentes a la *Coordinación de Compras* para su prosecución.

**4.** *La Coordinación de Compras, Contrataciones y Servicios Generales*, una vez analizadas las actuaciones y, cotejado no haber tenido intervención en su contratación, remitirá las mismas al *área requirente* para la elaboración de un informe técnico, a fin de que acompañe la documentación que acredite el servicio prestado, la conformidad de la factura y la proyección del dispositivo o resolutivo, según corresponda.

**5.** *El área requirente*, una vez realizado el pertinente informe técnico de la contratación, haber prestado conformidad de la factura y proyectado el dispositivo, deberá remitir las presentes actuaciones a la *Coordinación de Planificación Presupuestaria y Financiera* para su imputación presupuestaria.

**6.** *Imputación Presupuestaria. La Coordinación de Planificación Presupuestaria y Financiera* imputará el gasto a la partida, actividad y sector correspondiente y, girará el mismo nuevamente al área requirente, para que esta última eleve las presentes actuaciones a la *Subgerencia de Asuntos Jurídicos* para dictamen.

**7.** *La Subgerencia de Asuntos Jurídicos*, emitirá opinión y realizará el dictamen jurídico correspondiente, de acuerdo a los antecedentes adjuntos en el expediente. Una vez cumplido, lo enviará a la *PVD* de la *Gerencia de Coordinación y Control de Gestión* para su prosecución.

**8.** *La Gerencia de Coordinación y Control de Gestión*, en caso de ser favorable el dictamen de jurídicos, remitirá a la firma de la autoridad del dispositivo o resolutivo, caso contrario será remitido al área requirente para que subsane las observaciones planteadas.

Ya con el dispositivo o resolutivo firmado, remitirá el expediente al *Departamento de Contabilidad de la Coordinación Administrativa*, para su liquidación.

9. *El Departamento de Contabilidad de la Coordinación Administrativa* registrará la factura inicialmente cargada en "estado borrador" a "estado liquidado". Una vez liquidada la factura, generada la orden de pago presupuestaria (Pre), remitirá a la firma el comprobante resumen de liquidación (Rliq) al Gerente de Coordinación y Control, o en su defecto, al Subgerente de Administración.

Una vez vinculados todos los documentos de devengado al expediente, girará el mismo al área de *Tesorería* para su pago.

10. *Cancelación de las obligaciones.* El área de tesorería de la Coordinación Administrativa generará los comprobantes de pago en el Esidif (PG), cancelará las obligaciones e incorporará todas las actuaciones al expediente. Una vez cumplido, remitirá las mismas a la *guarda temporal*.

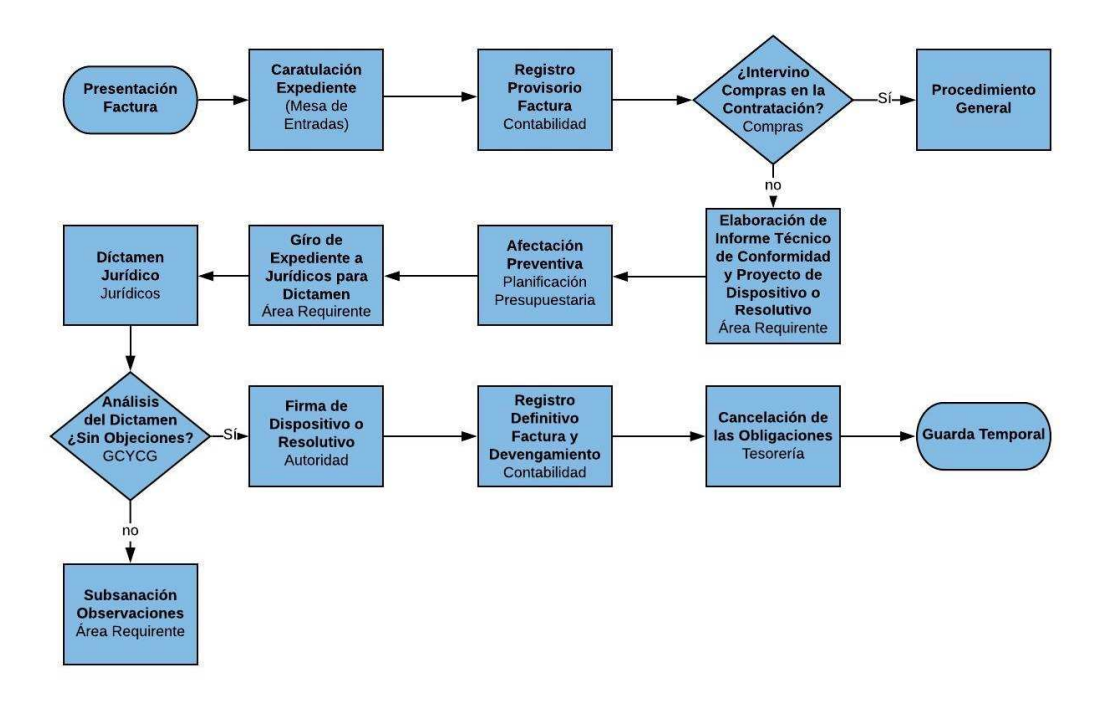

#### C) Régimen de Excepción

### *D) Procedimientos de caja chica y Fondo Rotatorio*

Los procedimientos de contratación por caja chica y Fondo Rotatorio, teniendo en cuenta su especificidad, se regirán por los reglamentos aprobados las resoluciones RESOL-2018- 1439-APN-INCAA#MC de fecha 5 de Septiembre de 2018 de aprobación del Reglamento de Cajas Chicas del INCAA y RESOL-2018-28-APN-INCAA#MECCYT del 17 de Septiembre de 2018 y su modificatoria, la RESOL-2019-986-APN-INCAA#MECCYT del 3 de Julio de 2019 relativas a la creación del Fondo Rotario del INCAA y aprobación de su reglamento de funcionamiento.

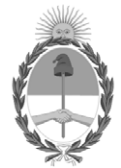

República Argentina - Poder Ejecutivo Nacional 2021 - Año de Homenaje al Premio Nobel de Medicina Dr. César Milstein

# **Hoja Adicional de Firmas Informe gráfico**

Número: IF-2021-38608465-APN-GCYCG#INCAA

IF-2021-38608465-APN-GCYCG#INCAA $\,$  CIUDAD DE BUENOS AIRES  $\,$  Lunes 3 de Mayo de 2021

# **Referencia:** PROCEDIMIENTO PAGO A PROVEEDORES

El documento fue importado por el sistema GEDO con un total de 9 pagina/s.

Digitally signed by Gestion Documental Electronica Date: 2021.05.03 16:03:40 -03:00

Lucas Matías Lehtinen Gerente Gerencia de Coordinación y Control de Gestión Instituto Nacional del Cine y Artes Audiovisuales